# フォートラン流のCAI用言語をもった CAIシステムの開発

(昭和53年10月31日 原稿受付)

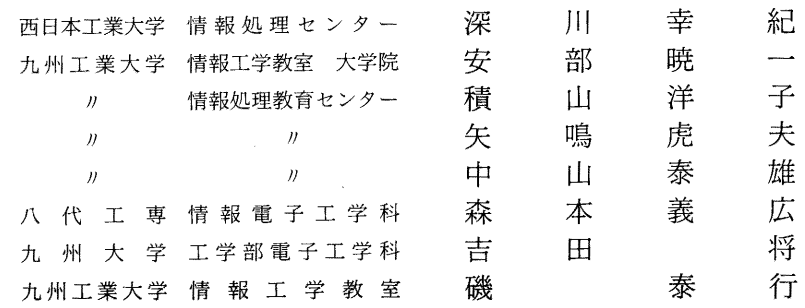

A Design and Developement of the CAI-system with a FORTRAN-like CAI Language

> by Yukinori FUKAGAWA Kyoichi ABE Yoko TSUMIYAMA Torao YANARU Yasuo NAKAYAMA Yoshihiro MORIMOTO Sho YOSHIDA Yasuvuki ISO

In the Educational Center for Information Processing, we have considered a CAI system and we have developed an interactive or batch system for the picture data of the character display. a core-resident FORTRAN compiler for the education and the CAI system which supports multi-terminals.

In this report, an outline of the FORTRAN-like language for the CAI-system, a software system design and an example of the CAI course program using this language.

The higher level language is effectively used in the CAI system because as almost all problems can not be skilfully processed without high intelligency and programs using the higher level language is easily written for setting a high intelligency.

#### 1. まえがき

九州工業大学情報処理教育センター(以後センターと 呼ぶ)では、計算機を基礎とした教育についての検討を 行なってきたが,このなかで, CAI システムをとりあげ, これに関するアプローチとして、構造を持ったデータを もとに動作する CAI システム16)と、フォートラン流の CAI 言語を持ったシステム17)を作成・計画した。

CAI システムがより多く使用され、発展するには、以

下の2点が重要であると我々は考える。

(1) 問題(設問)とこれに付随する情報を端末に表示 するソフトウエアデータの作成が容易であること。

(2) 表示された問題に対する学習者の応答入力情報を 判断し、加工し、表示し、また、応答によって次の問題 への分岐選択が容易にできるようなインテリジェンシー をシステムが持っていて、これを、CAI コース作成者が 容易に書くことが出来ること。

我々は、(1)に関しては、バッチ型並びに会話型画面デー

夕作成システム15)を完成し、これを用いて各種オンライ ンサブシステムのための画面データや、CAIのための問 題を作成した。

本文は、特に(2)に関して、これまでセンターで開発さ れ、実動している教育用メモリ常駐形フォートラン (KI-TFOR) 17,18)に2. 3の特別な文を付加して作られた CAI システムのためのフォートラン流の高級言語と、そ のコンパイラー及び、コンパイルされたプログラムをも とに動作する CAI システムについて述べる。このプログ ラムは CAI の問題を処理、判断するためのインテリジェ ンシーが記述されている。

2. CAI システムとセンターシステムの関係

CAI システムは、センターの情報処理教育システムを 構成するサブシステムとして、既に稼動中のオンライ ン・システムに組み込まれ、特に画面ファイルと称する ディスプレイ画面データファイルを KITFOR や他のサ ブシステムと共用して動作するメモリ常駐型システムで ある。図一1にセンターシステムを示す。

### 3. CAI システムの構成概要

CAI システムは3つにわけられる。

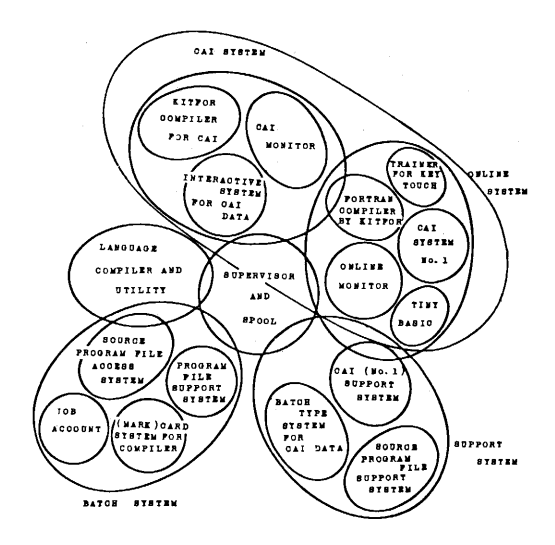

図ー1 センターのソフトウエアシステム Fig. 1 Whole software system

その1は、バッチ又は (1台のディスプレイを用いた) 会話型問題(画面)データ作成システムであり、

その2は、多端末で動作するメモリ常駐型 CAI ソース プログラム作成、字句解析、構文解析、目的コード生成 ルーチンであり.

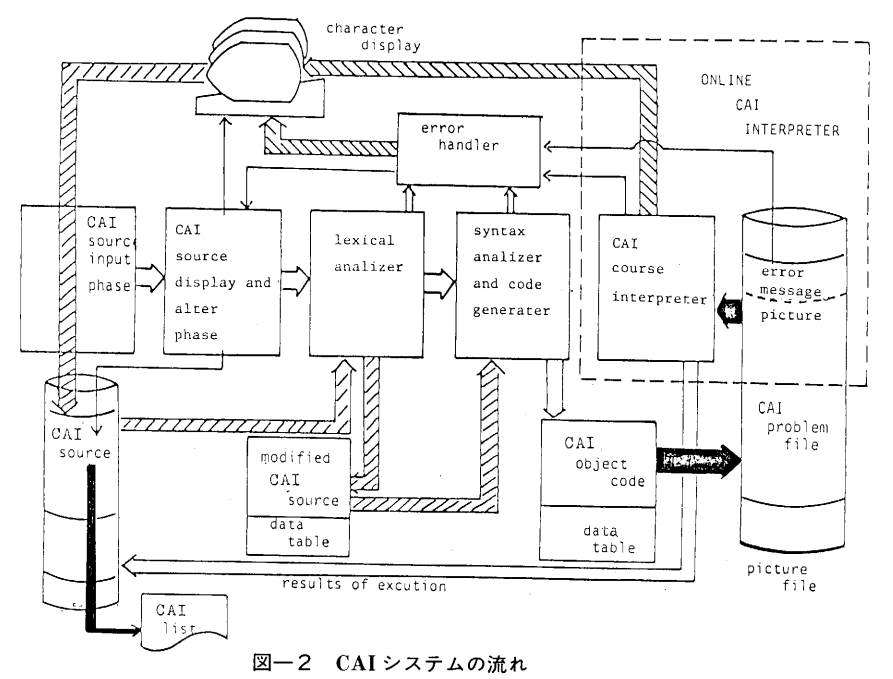

Fig. 2 General flow of the CAI system

するインテリジェンシーを付加し, 3は問題を呈示し, 内のソースプログラム (CAI 用言語) で記述するととも 応答入力を判断し、問題フレームを進めて行くシステム に,ソースプログラムの翻訳・エラーチェックを行なう である。本文は主として2,3について述べる。図一2 ための前処理を行なう。このルーチンのコマンドとその にシステムの流れを示す。 意味は以下の通りである。

をあらかじめ作成してCAI問題ファイルに登録してお CAISTART……ソースプログラムを翻訳する。 いて,次にその問題に対する学習者の応答入力(Σ)を処 KITSDISP………ソースプログラムを表示し・訂正す 理し、判断し、次の問題(フレーム)に行かせるような タック る。 プログラム(δ)をフォートラン流のCAI言語で書かせ, CAILPOUT……CAI問題画面とそれに対するソー これを翻訳して生成された目的プログラム(δ')を該当 スプログラムをラインプリンターに 問題画面の付加プログラムとして記入することをオンラ カンランス 出力する。 の様子を示す。 格納して行く。

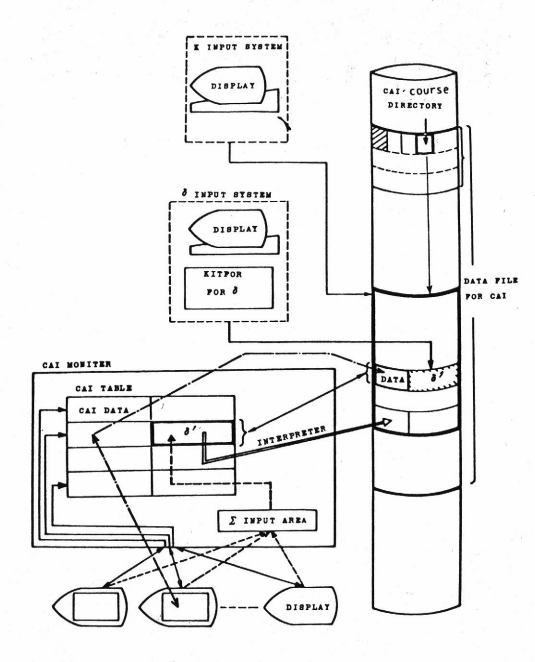

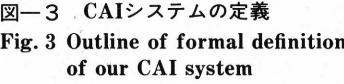

3.1.CAIソースプログラム作成ルーチン 本ルーチンは,すでに登録してあるCAI問題画面の1 写真一2 コース名入力画面

 その3は,CAI動作系(解釈実行ルーチン)である。 つに対して,その問題に対する応答入力処理・判断情報 1は問題を作成し、2はその問題に対する解答を判断 (CAIのインテリジェンシー)を200ステートメント以

本CAIシステムは, CAIの問題画面(フレーム)(K) CAISREAD……ソースプログラムを作成する。

イン会話形で行なう。そして次に,すでに目的プログラ CAISREAD コマンドに対して、CAIのコース名や問 ム(δ')が記入されたCAIコーズ」こ対しては,学習者か 題画面番号(4桁)の指定入力を行ない・問題画面をソー らの応答入力(Σ) と付加プログラム(δ')によってフ スプログラム作成者(CAIコース作成者)に確認させな レーム(K)を次々に進めて行くことを行なう。図-3にこ がらソースプログラムを作成させ、ワーク・ファイルに

> この動作の模様を写真一1,2,3,4,5,6に示す。 「≡㌫一:二訂 ラインプリンタ出力の例を図一4に示す。

| **************************************          |         |
|-------------------------------------------------|---------|
| $*$                                             | ж       |
| HOW DO YOU DO !<br>$*$                          | $*$     |
| THIS ROUTINE IS CAI-COURSE WRITER<br><b>Ski</b> | 米圈      |
| USING KITFOR LANGUAGE.<br>$*$                   | $\star$ |
| YOU CAN WRITE 200 STATEMENTS MAX<br>ж           | ж       |
| FOR 1 PROBLEM.<br>冰                             | 冰       |
| BEFOR USING THIS COURSE WRITER,<br>冰            | ŵ       |
| YOU MUST CATALOGUE CAI-PROBLEMS IN<br>冰         | 冰       |
| PICTURE-FILE.<br>$\ast$                         | 魚       |
| PLEASE PRESS ENTER KEY<br>ж                     | ۱k      |
|                                                 |         |

写真一1

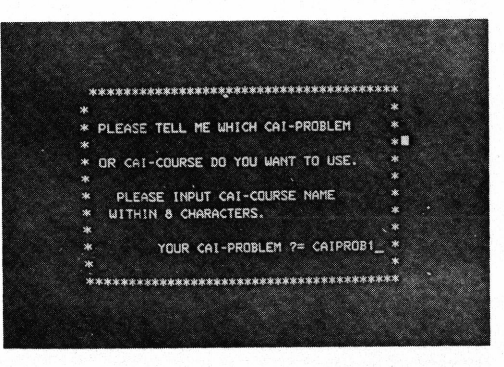

댒 \*\*\*\*\*\*\*\*\*\*\*\*\*\*\*\*\*\*\*\*\*\*\*\*\*\*\*\*\*\*\*\*\*\*\*\*\*\* ., .<br>\* YOUR CAI-COURSE NAME FOUND.<br>\* NAME IS ( KITPROB1  $\ast$  $\hat{G}$  $\lambda$ .  $*$ ್ಷ ..<br>\* PLEASE TYPE IN PROBLEM-ID NUMBER<br>\* WITH JUST 4 NUMERIC CHARACTERS. V. V ID-NUMBER ?= 0020\_.  $\rightarrow$ 

 $\alpha$ 

w

 $\hat{\mathbf{A}}$ 

Ň,

 $\hat{\zeta}$ 

了。 人人名丁

the a met can

一个个 天写真一3 問題番号入力画面 ()

 $\mathcal{L}$ 

 $\mathbb{R}$ × \* NOW I WILL DISPLAY YOUR PROBLEM. ∾. \* AFTER YOUR PROBLEM IS DISPLAYED. \*<br>\* PRESS ENTER-KEY OR PF1 KEY(STOP TO \*<br>\* WRITE THE CAI-COURSE PROGRAM) ٠. ್ನ PLEASE PRESS ENTER KEY ! ॱ⋇ 

写真-4

写真一6 ソースプログラム表示例

2345678901234567890 STATEMENT ---------O CHARACTER COURCE(5)

GITSOOR<br>O IF (COURCE(5), EQ. 'PARTI') GITSOOR<br>CALSOORD CALSOORD CALSOORD<br>CALSOORD CALSOORD CAIS0040<br>10 0 IF(COURCE(5),EQ.'PART2') GO TO \$0<br>150050 CAIS0050

O READ(D.10) COURCE

CAIS0010

CAIS0020

 $\star$ 

្

್ನ

V

\* HIS CURSE CURSISTS THE<br>\* FOLLOWING THREE PARTS:<br>\* PART1 --- CONVERSION OF NUMBER<br>\* PART2 --- BINARY ADDITION AND

\* SUBTRACTION<br>\* PARTS --- BOOLEAN ALGEBRA<br>\* PLEASE TYPE IN ONE OF PART1,2 OR 3.

写真一5 問題画面表示例

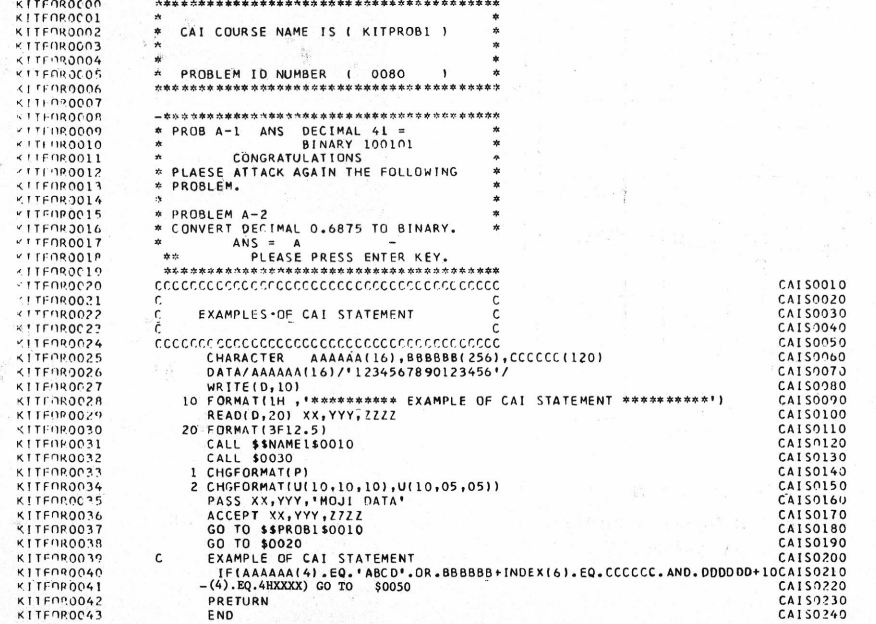

図一4 出力例

 $182$ 

 $\label{eq:1} \mathcal{L}_{\text{c}} = \mathcal{L}_{\text{c}} \sqrt{2 \pi \left( \mathcal{L}_{\text{c}} \right)^2 + \mathcal{L}_{\text{c}} \left( \mathcal{L}_{\text{c}} \right)^2}$ 

 $\mathcal{A}^{\pm}$ 

 $\lambda$  $\label{eq:1} \frac{1}{1-\theta} \sum_{i=1}^{n} \sum_{j=1}^{n} \frac{1}{\theta_{i}}$ à.

 $\mathcal{L}^2$ 

 $\lambda$  ,  $\lambda\sigma$ 

Ń,

# 3.2.CAI字句解析,構文解析,目的コード生成・登 **録ルーナン** CA|

- 字句解析部は,教育用メモリ常駐型フォートフン (KI・ problem TFOR)18)と同様であるので文献を参照されたし。 file

構文解析部についても KITFOR と同様であるが, 日 的コード(仮想マクロ命令)を短縮化し,ファイル中で の記録密度を上げたので,この形式について述べる。

目的コードは,

〈長さ〉〈命令コード〉〈オペランド〉からなる。

 〈長さ〉は16進2桁で目的コード全体の長さ,〈命令 コード〉は16進2桁で操作の種類,〈オペランド〉は各 操作に応じて必要となる情報となっている。すなわち, 短縮前の目的コードから実行時に直接必要でない情報 (ディバッグ時に必要となる)を削除している。また, 〈オペランド〉中に表われるアドレスは制御領域等を含 むプログラム実行領域(後述)先頭からの相対アドレス (長さは2バイトで先頭1ビットにより直接または間接 アドレスであることを指定する)であり,こうすること によってプログラムの再配置を可能にしている。

次に, CAI コース記述のための用意されたステートメ マンス マー 5 問題(フレーム)の記入形式 ント(後述)に対して生成される命令コード(表意形式) とその機能を以下に記す。

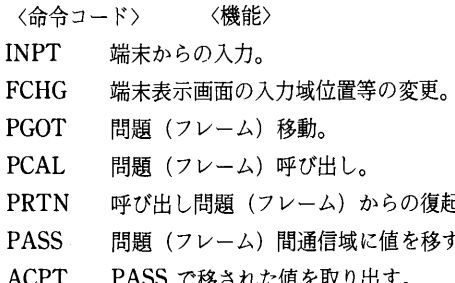

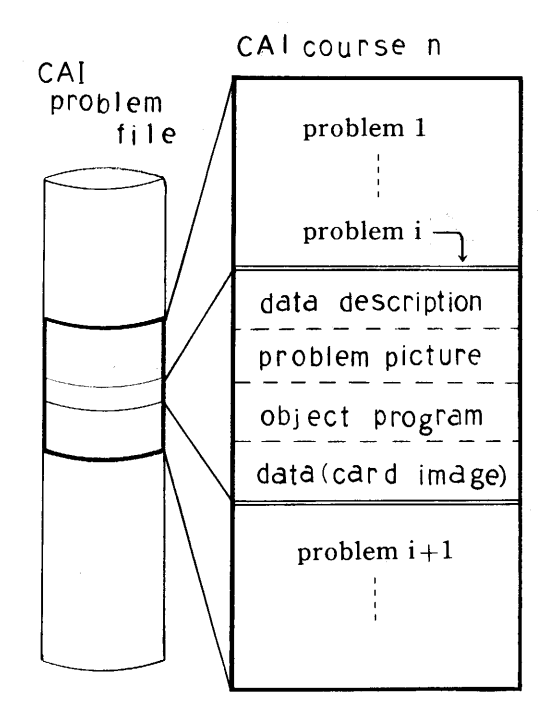

#### 3.3. CAI 動作系 (CAI-course Interpreter)

CAI 動作系は、問題画面作成システムや, CAI ソース プログラム作成、字句解析、構文解析,目的コード生成, 登録の各ルーチンとは独立して動作し、それ自体でオン ライン·サブシステムを構成する。本システムは、端末 から、'\$\$KITCAI' のコマンドを入力することにより起 e。<br>■PRTN』の意見、<br>そのCAIコース名の入力を経て,その CAI コースを 。<br><sup>。</sup> 開始する。CAI コースの実行制御は次のようになる。

ACPT PASSで移された値を取咄す・ まず, CAI問題フ。イルより澗題画面並び}・それに ある問題画面に対して,目的コードの生成並びに工 付加された目的プログラムの読み込みを行なう。次に, ラーチェックが終了すると、生成された目的プログラム その問題画面を該当端末に表示するとともに、目的プロ はその問題画面と対にしてCAI問題ファイル中に記入 グラムを実行領域に移し,その解釈実行を開始する。目 される。図一5に記入形式を示す。記入されるのは,目的 的プログラムから学習者の応答入力(解答)を要求する プログラム(目的コード,初期化された変数と配列,定 命令が出されたときには,学習者が解答を入力し・該当 数,その他付随する情報)とカードデータである。デー 端末の割り込み発生キーを押し,それが受け付けられる タ記述域中には、それらの記入位置等に関する情報が, までは,その問題表示端末は入力待ちの状態になる。そ 書き込まれる。なお,翻訳(字句解析,構文解析)中に の間は他の端末に対する処理がなされる。その後,受け エラーが発見されると記入は行なわれずにエラーハンド 付けられた応答入力は目的コードを解釈実行することに ラー18)によってエラー情報が表示される。 よって判断,加工,表示等がなされ,問題移行を要求す る命令が出されたときに現ステップの問題に対する処理

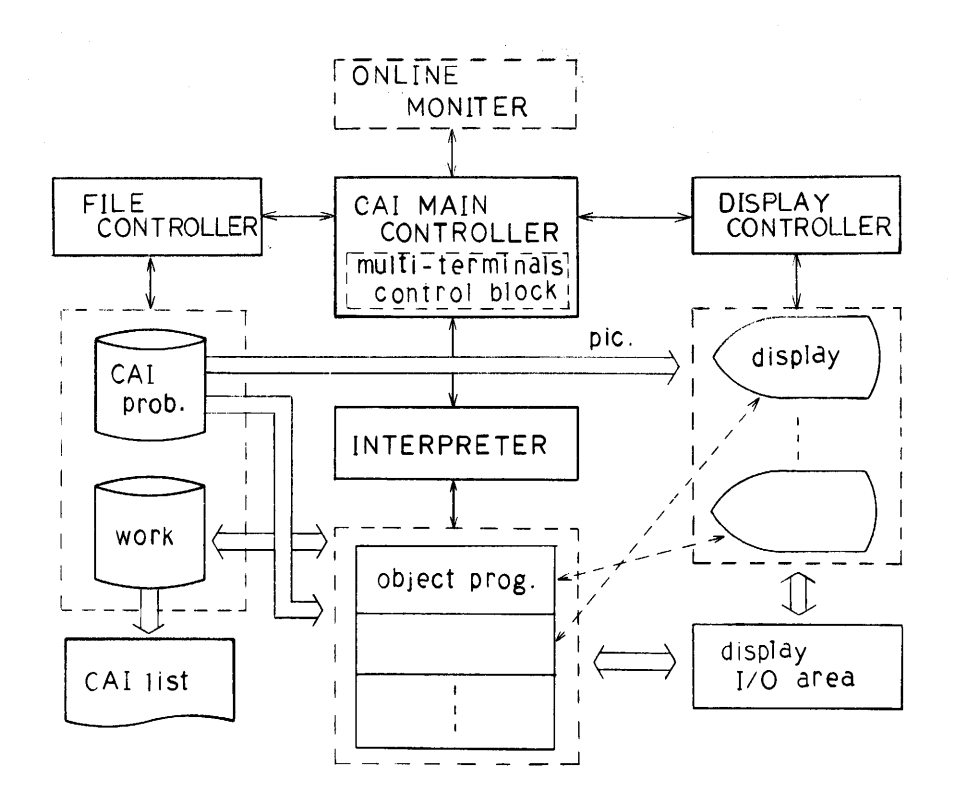

図一6 CAI動作系の構成と制御並びにデータの流れ

が終り、続いて、該当端末からの割り込み発生キーを待っ て、次の問題の表示を行なう。この問題に対しても以上 に述べたのと同様な処理がなされ、これがくり返されて CAI コースのステップが進められて行く。

CAI 動作系の構成は、

- (1) 主制御部
- (2) 端末 (ディスプレイ) 制御部
- (3) ファイル制御部
- (4) 解釈実行部本体
- である。図-6に全体構成と制御、データの流れを示す。 以下に各部の機能を述べる。

主制御部は各端末ごとの CAI コース進行状況(端末の 状態)が記入された端末制御表を参照しながら、CAI動 作系全体の制御を行なう。

その主な機能を以下に記す。

- a) コマンド, 割り込み発生キーの処理
- 問題(フレーム)の後戻り、端末表示中の画面のハー ドコピー, CAI コースの打ち切り, その他特定画面

の表示に関する処理を行なう。

- b) 目的プログラム実行時間の割り当て オンラインシステム全体としての応答時間を平均化 するためである。
- c) 目的プログラム実行領域の割り当て
- d) 解釈実行部本体の起動並びにその復帰情報の解析 とその処理

復帰情報に応じて端末制御部を起動し出力データを 表示したり、次の問題(フレーム)に移るための処 理を行なう。

e) CAI コース内履歴の記録

新しい問題(フレーム)へ移るたびごとにその問題 番号(画面通し番号)を端末(学習者)ごとに記録 しておき,問題の後戻り (後退キーが押されたとき) や、CALL 文 (後述) で呼び出された問題から元の 問題に戻るときには、その記録が参照される。

端末(ディスプレイ)制御部は CAI 動作系内の端末に 対する入出力作業をすべて行なう。

- a)問題画面の表示 行なう部分。
- 
- c)システム・メーセージの表示 群からなる)
- 
- ファイル制御部は CAI 問題ファイルからのデータの 分
- 

## その機能を以下に記す。 構造を示す。

- 加された目的プログラムの取り出し の場合に制御は復帰情報とともに主制御部へ返される。
- b) ワークファイルへの実行プログラムの一時退避と a)該当端末(学習者)からの入力要求(INPT) その復元(多重処理時に必要となる) b)該当端末への表示要求(WRIT等)
- c) ワークファイルへのラインプリンタへ出力する c)実行一時停止の要求 (PAUS) データの格納 おおもの おおし インクリー はんじょう 間題 (フレーム) 移行の要求 (PGOT 等)

解釈実行部本体は、プログラム実行領域中に格納され e) CAI コース終了の要求 (STOP) た図イの形式のプログラムの実行制御を行なう。 f)割り当て時間の経過

その構成を以下に記す。 9)エラーの発見

- その機能を以下に記す。 a)目的コード(仮想マクロ命令)の取り出し制御を
- b)出力データ(目的プログラム実行中の表司) b)取り出されたものを実行する部分(サブルーチン
- d)端末表示画面の読み取り (ハードコピーのため) c)実行後のエラーや入出力要求等をチェックする部

読み込みや,ワークファイルの制御を行なう。 図一8に制御領域の構造を,図一9に制御情報退避域の

a) CAI 問題ファイルからの問題画面並びにそれに付 解釈実行部本体は主制御部によって起動されるが、次

- 
- 
- 
- 
- 
- 
- 

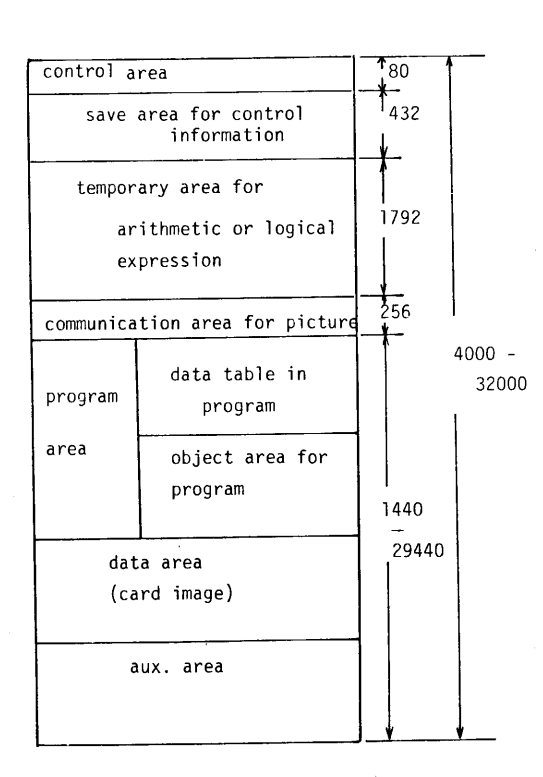

図一7 CAIインタープリーターが 制御するプログラムエリア Fig. 7 The program area for <br> **Example 20** The program area for

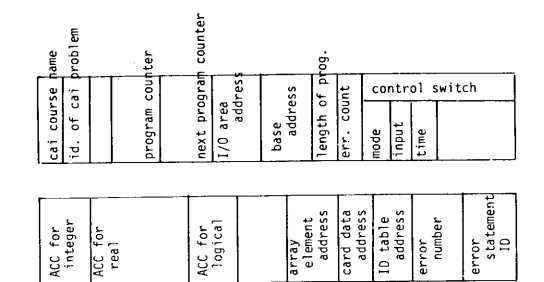

図一8制御領域 Fig. 8 The control area

 $\epsilon$   $^{\circ}$  $\sim$   $\tilde{a}$ 

α

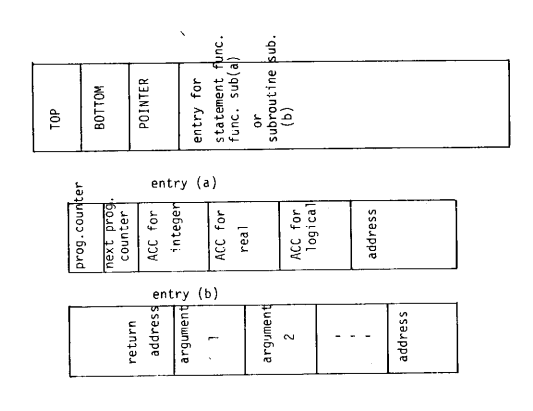

CAI interpreter **Same Except** Fig. 9 The save area for control information

186

 $KITFOR^{18)}$ で用いられるステートメントはすべて  $v1+iv1$  (1) =  $v2+iv2$  $CAI$ 用言語で使用可能であり、ここでは簡単に述べる。  $v1+iv1$  ( $l$ ) = 文字型定数

- 
- 
- 
- 
- 
- 
- 
- 
- 
- 
- 
- 02 GOTO 文,計算型 GOTO 文,割り当て型 GOTO mame;コース名 文 (6)CALL文(問題呼び出し)
- $(1)$  COMMENT 行, END 行  $\Box$  CALL \$  $nnnn$
- 
- CHARACTER  $v1(1), v2(12), \cdots$   $y \in \mathbb{R}$ る。
	-
- (2)文字型IF文(文字型比較) PRETURN IF(●)S (8)PASS文 ここで, Sは実行文 (DO 文, IF 文を除く), bは PASS 変数, 定数リスト
	-
	- 文字型式bとは次に示すようなものである。 (9) ACCEPT 文
	- i ρ1+勿1(1)γ一〇P〃2十ゴ〃2 ACCEPT変数リスト
	-
	-
	-
	-
	- ⑫1,初2;整変数名または,整定数(インデック CHGFORMAT(P)
	- 1;長さ (256以下の整定数) P;保護化指定
	-
	- $r$ -op; 関係演算子(.GT., .GE., .EQ., .NE., .LE.,  $col = f$ ;  $row = 5$ ,  $l = 5$ .LT.) 01)文字型定数

η *και το προσπαθηματικό προσπαθημα της προσπαθηματικός προσπαθηματικός προσπαθηματικός προσπαθηματικός προσπαθ* 

- $l$ -op;論理演算子(.AND.,.OR.,.XOR.)  $iaaaa'$ 例1.IF(ANS+5(3). EQ.'ANS')GO TO 10 η㎞伽
- インプリック 2. IF (ANS (I). NE. CHAR1. AND<br>- ANS (1) NE CHARD ST ANS (1). NE. CHAR2) STOP  $\mathbf{A}.\mathbf{1}.\quad \mathbf{\dot{x}}\quad \mathbf{\dot{x}}$  (3) 文字型代入文 (1)DIMENSION文 例1.ANS(15)='TOKYO AND OSAKA, (2)COMMON文 例2.ANS+10(5)=ANS (3)TYPE文 (4)入出力文(character displayに関する1/0文) (4) FORMAT 文 i · READ(D) 変数リスト (5) DATA 文 すいこうしょう しゅうしょう しゅうしょう しゅうしょう おおし しょうぎょう しょうしょう すいじょう (6)文関数,サブルーチン,関数副プログラム iii WRITE(D,L)変数,定数リスト (7)算術代入文 L;FORMAT文番号 (8) 算術 IF  $\chi$  (8) 19 TO  $\chi$  (問題移行) (9) DO  $\dot{\mathbf{x}}$ , CONTINUE  $\dot{\mathbf{x}}$  GO TO \$ nnnn (10) READ  $\chi$ , WRITE  $\chi$  GO TO \$\$ name \$ nnnn (II) CALL 文, RETURN 文 おおろん アンチュー カコン カココン 4桁の整数 (分岐する問題番号) CAI用ステートメント CALL \$\$ηαw\$ηηηη (1) 文字型宣言文 おおし おおし おおし おおし おおし 問題 nnnnを呼び出し、次に述べる PRETURN ここで v1, v2 は変数名, 11, 12 は文字長である。 (7) PRETURN 文(呼び出し問題への復帰) 文字型式である。 変数または定数の値を問題間通信域に移す。 ii b11-op b2 問題間通信域から値を取り出す。 iii.NOT. bl PASS文とACCEPT文で問題間のデータの引 iv  $(b)$  さいしょうしょく こうしゅうしゅう き渡しを行なう。 v1, v2;文字型変数名または、文字型定数 (10) CHGFORMAT 文 (display画面属性の変更) ス修飾時に書く,省略可) CHGFORMAT(U¢oLγ02〃,1),……) ●1,b2;文字型式 U;非保護化指定(入力エリアを作る)

aaaa: 任意文字列

n: 文字列の長さ

### 4.2. 使用例

以下に簡単な問題とこれに対する判断プログラムの例 を示す。

### PLEASE ANSWER THE VALUE  $PI$ ? =

この問題に対する判断プログラムは次のように書け  $5.$ 

**READ (D) ANS** 

IF (ABS(ANS-3.14). LT. 0.01) GOTO \$ 0030 GOTO \$ 0040

我々はこの言語を用いて、学習者の解答(応答入力デー タ)中に含まれる順不同のキーワードの識別や、順序付 けされたキーワードの識別を、DO 文とインデックス修 飾を用いた文字型 IF 文で記述することが出来る。これ らを以下に示す。ただし、キーワードを A と BB とし、 応答入力データの文字数は 256 文字とし、ANS という 文字型変数中に入力データは読み込まれているとする。

(1) 順不同のキーワードの検出プログラム

- 10 DO 1 I = 1.256  $INDEX = I-1$ IF (ANS+INDEX (1). EQ. 'A') GO TO 20 1 CONTINUE
	- GOTO \$ 0030
- 20 DO 2 I =  $1,255$  $INDEX = I-1$ IF (ANS+INDEX(2). EQ. 'BB') GO TO 30
- 2 CONTINUE GO TO \$0030
- C TWO KEY-WORDS A, BB FOUND
	- 30 any statement when found
- C IF KEY-WORD NOT FOUND, GO TO PROB 30
- (2) 順序付けされたキーワードの検出プログラム
	- 10 DO 1 I =  $1,256$  $INDEX = I-1$ IF (ANS+INDEX (1). EQ. 'A') GO TO 20
	- 1 CONTINUE GO TO \$0030

$$
20 \quad \text{DO } 2 \text{ J} = 1,256
$$

$$
\text{INDEX} = \text{J}
$$

IF (ANS+INDEX (2). EQ. 'BB') GO TO 30

- 2 CONTINUE
	- GO TO \$0030
- 30 any statement if found
- C IF KEY-WORD NOT FOUND OR

## NOT SEQUENCE. GO TO PROB 30

## 4.3. CAI 問題間のリンク情報について

我々の高級言語を用いた CAI システムにおいて.1つ の CAI コースの全問題に対するリンク情報(問題間のつ ながり)を知ることが出来る。例えば、図-10においては. P. の問題に対するソースプログラム中に GO TO \$nnnn文を (P1, P2, P3, P9 の問題へ分岐するためには) 少な くとも4つ以上書かなくてはならない。これを利用して. 問題間のデータ構造やリンク構造をソフトウエア的に把 握することが可能である。そして把握された情報をもと に、問題間のループの検出や、CAI コースの作成者に問 題間のリンク構造図等を出力してやることも可能であ る。

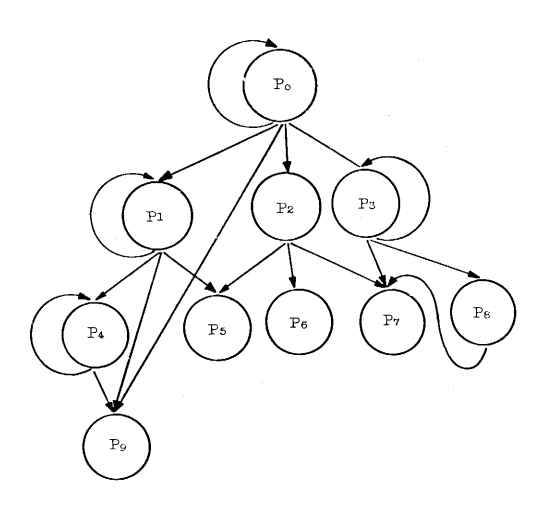

図-10 CAI コースの構造例

### 5. 検討

システム開発にあたり、CAIシステムに高級言語を採 用することの有効性がはっきりした。特に、強力な文字 処理文や、問題間の通信機能を果す文が必要であること もわかった。また、学習者の解答(応答入力)をある規 則に従って標準形に変換するルーチン等があると便利で あることもわかった。

本システムは稼動したばかりであり,また, CAI シス 8)情報処理教育センター内部資料: "会話型ディスプレイ用画面 テムの必要条件への1つのアプローチであり,今後検討, データ作成・画面データファイル管理システムについて",1976.<br>トートニー・トクトナニバーへのサーフティト生田、コギュー 9)情報処理教育センター内部資料;"会話型ディスプレイ用画面 すべきことも多々あるが,今後本システムを使用して効 アン 『<sub>『</sub><br>データ作成・画面データファイル管理システム開墾!! 果があるだろうと思われる分野のCAIコースを選び,適 1976. 当な問題を作成し,本システムに関する評価等を行ない <sup>10)情報処</sup><br>- 1975. . たいと考えている。<br>11)情報処理教育センター内部資料:"キャラクター・ディスプレイ.

本システムの開発にあたり,コーディ渇・・ンチや 13巖撒ζ二;三巖㌶《芸i己撫語構文解 デバッグ作業にたずさわっていただいたセンター夜間操 析部仕様書", 1978. 作員の学生諸君,卒業研究の一還として本システムの一 14)情報処理教育センター内部資料;"多端末 CAI 動作系仕様書", 部を作成された本学卒論生、多数の図面作成を行なって いただいた野田事務官,並びにその他多数の関係者の方 の会話形成・データ構造付加システム",情報処理学会-MMS-2-々に深く感謝いたします。 7 資料・1977・

- 1)情報処理教育センター内部資料; "KITFOR コンパイラーの概 要",1977. 電子通信学会一技研一ET 77-7・1977・
- $2)$ 情報処理教育センター内部資料; "KITFOR コンパイラー I/0 制御部仕様書・,1976. の開発"・九工大研究報告・No・36・1978・
- 3) 情報処理教育センター内部資料: "KITFOR コンパイラー字句 解析部サブル\_チン仕様書・,1977, and Guldance'・Harper&Row・1970・
- $\frac{1}{2}$ <br>解析部仕様書", 1977.<br>> 機動師理教室 D. 27. THERENE TO DELLET ARE RESERVED TO LOCALE ARE 2001 J. M. Lafuente and D. Grios; "Language Facilities for Pro-
- 
- 人口的圧紧■ , 1571.<br>6)情報処理教育センター内部資料;"KITFOR コンパイラーエ Vol. 22, No. 2, 1978.
- 7)情報処理輔センター内部資料、・会言舌型デ,スプ。イ用画面 CAI Language'・lntemati°na1 C・mpute「Sim…i・m, A・ad・・ データ作成·ファイル管理システム概説書",1976.
- 
- 
- 
- を用いたバッチ型CAI教材作成システム手引書",1975.
- **謝** 12)情報処理教育センター内部資料;"キャラクター・ディスプレイ<br>を用いた CAI システムへの1つのアプローチ". 1976
	-
	-
	- 15) 深川,矢鳴,中山,吉田; "キャラクター・ディスプレイ用画面
	- 16)矢鳴,深川,中山,吉田;"キャラクター・ディスプレイを用い た会話型 CAI 作成システム",電子通信学会-技研-ET 76-9,<br>1977
- 参 考 文 献<br>- diagostal . #KITEOB m x ...。/ / n = contract = = 17)深川, 安部, 積山, 矢鳴;"常駐型コンパイラーKITFORの開発",
	-
	-
- "With Coursewriter III, Version 3, Student Text", GC 20-1<br>4)情報処理教育センター内部資料:"KITFOR コンパイラー構文
- 5と離鑑1一内部資料・㎜F°R・ イラー解釈2'=lf蒜蒜ご監=蒜當s㌶:
	- ラーハンドラ仕様書・,1977. 22)YFUMG竺Aetall・"A CAI'System with F°RTRAN・lik・